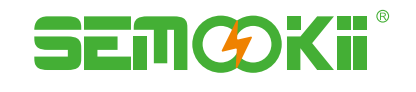

# Semookii **Cloud** Control API

Version: V 2.0

#### **Version Information**

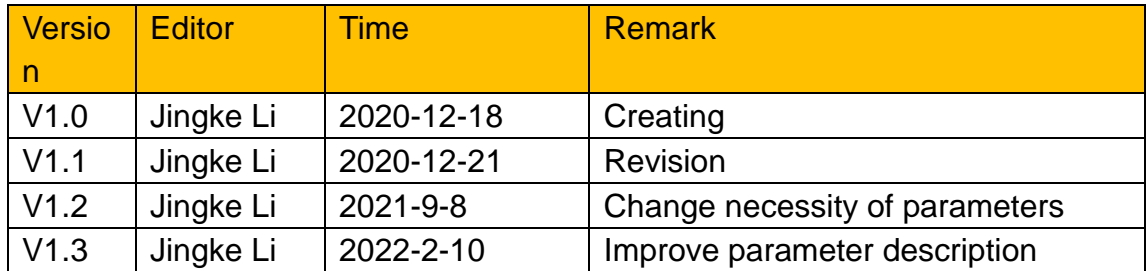

#### **CONTENTS**

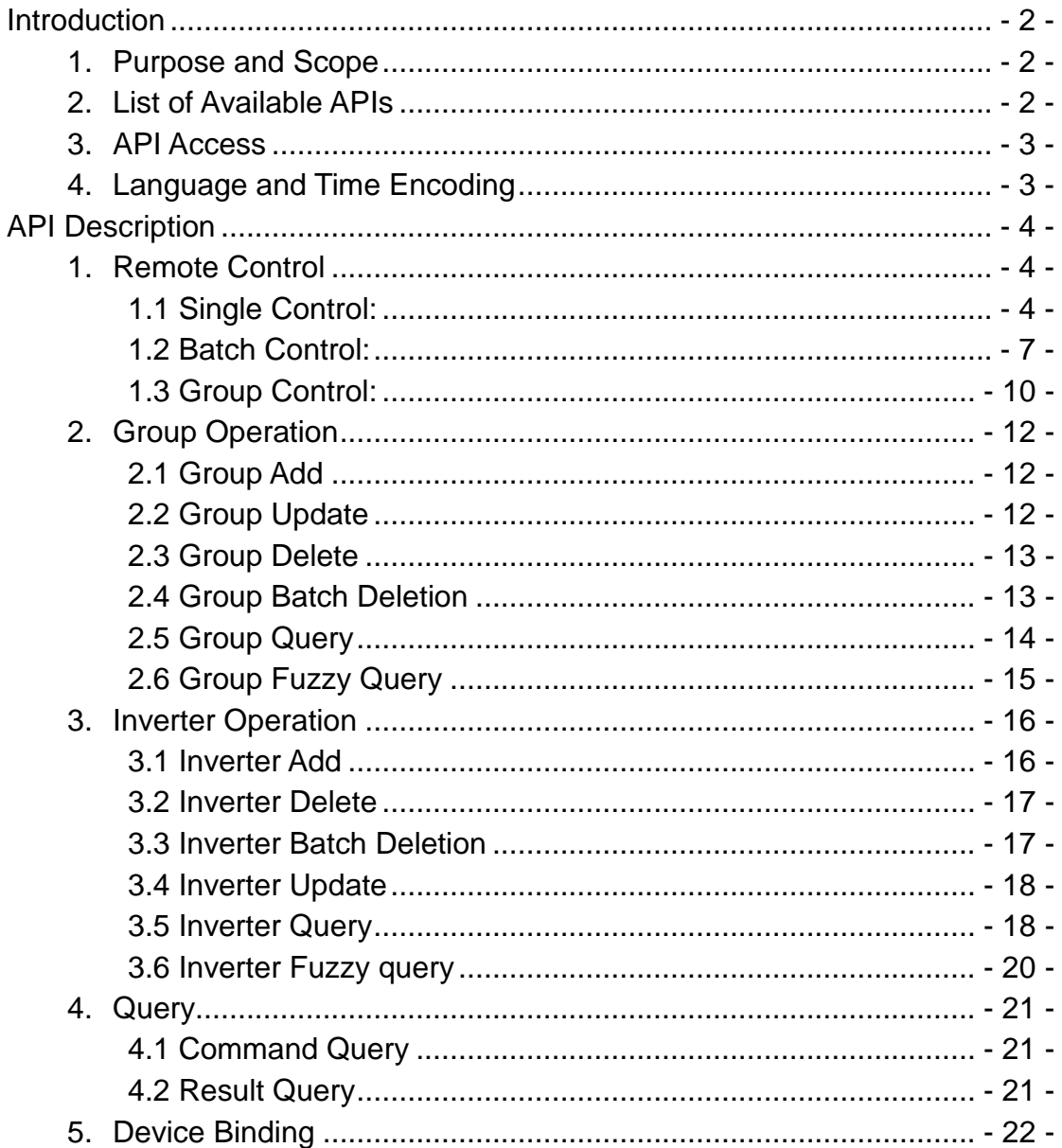

# <span id="page-2-0"></span>**Introduction**

# <span id="page-2-1"></span>**1. Purpose and Scope**

Semookii Control API interface document is a guide for agents, installers or third-parties to remote control Semookii system through Http protocol. Clients can use the Semookii Control API service to perform remote control, batch remote control and group remote control to the authorized devices. At the same time, Semookii Control API provides auxiliary interfaces to realize group management, query and add authorization functions.

#### Interface: https://www.solaxcloud.com:9443/proxy/

Format: JSON

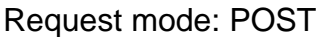

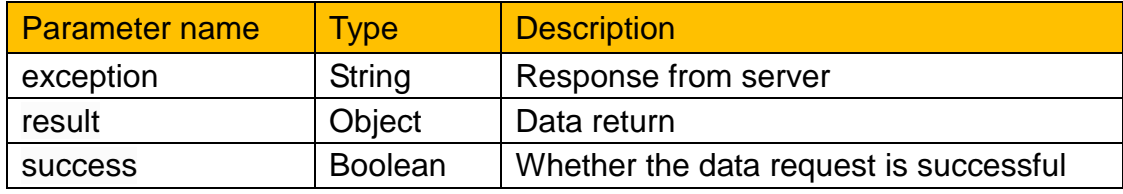

# <span id="page-2-2"></span>**2. List of Available APIs**

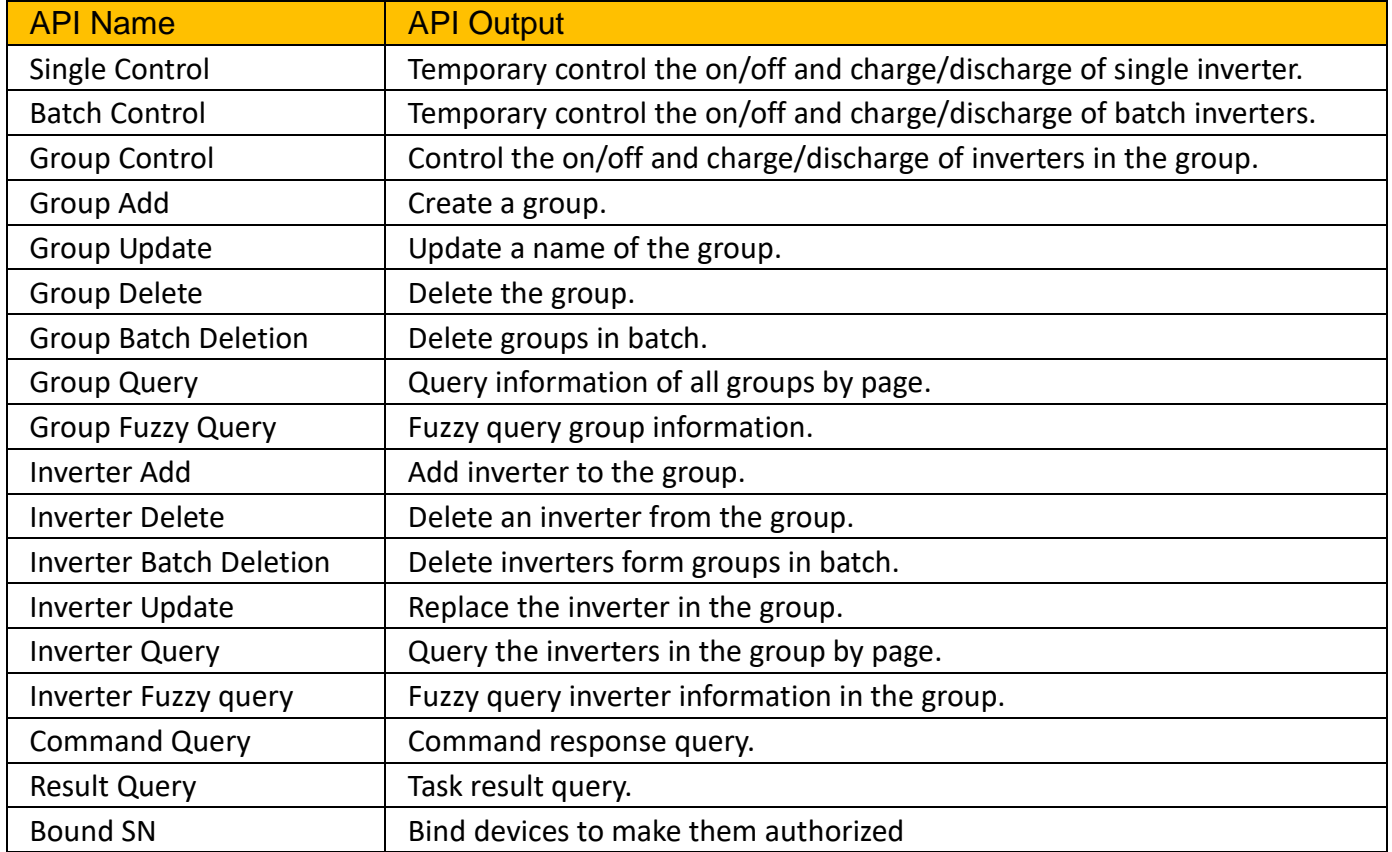

# <span id="page-3-0"></span>**3. API Access**

A tokenId must be used in order to submit API requests to Semookii Cloud. Agent/Installer account holder should get a tokenId from Solax pre-sales through the E-mail sales@[Semookii.](mailto:presale@solaxpower.com)com.

TokenId is bund with your agent/installer account.

Agent/Installer can access the API of the devices has bounded with your account.

For any assistance please send email to sales@[Semookii](mailto:presale@solaxpower.com).com

# <span id="page-3-1"></span>**4. Language and Time Encoding**

Formats in all APIs are:

- Date and time: YYYY-MM-DD hh:mm:ss
- Date only: YYYY-MM-DD
- Dates are always in the time zone of the site.
- All physical measures are in the metric unit system.
- Temperature values are always in Celsius degrees.

# <span id="page-4-0"></span>**API Description**

# <span id="page-4-1"></span>**1. Remote Control**

# <span id="page-4-2"></span>1.1 Single Control:

Temporary control the on/off and charge/discharge of single inverter.

#### **Request Address:**

**Parameters**:

/commandapi/singleControl

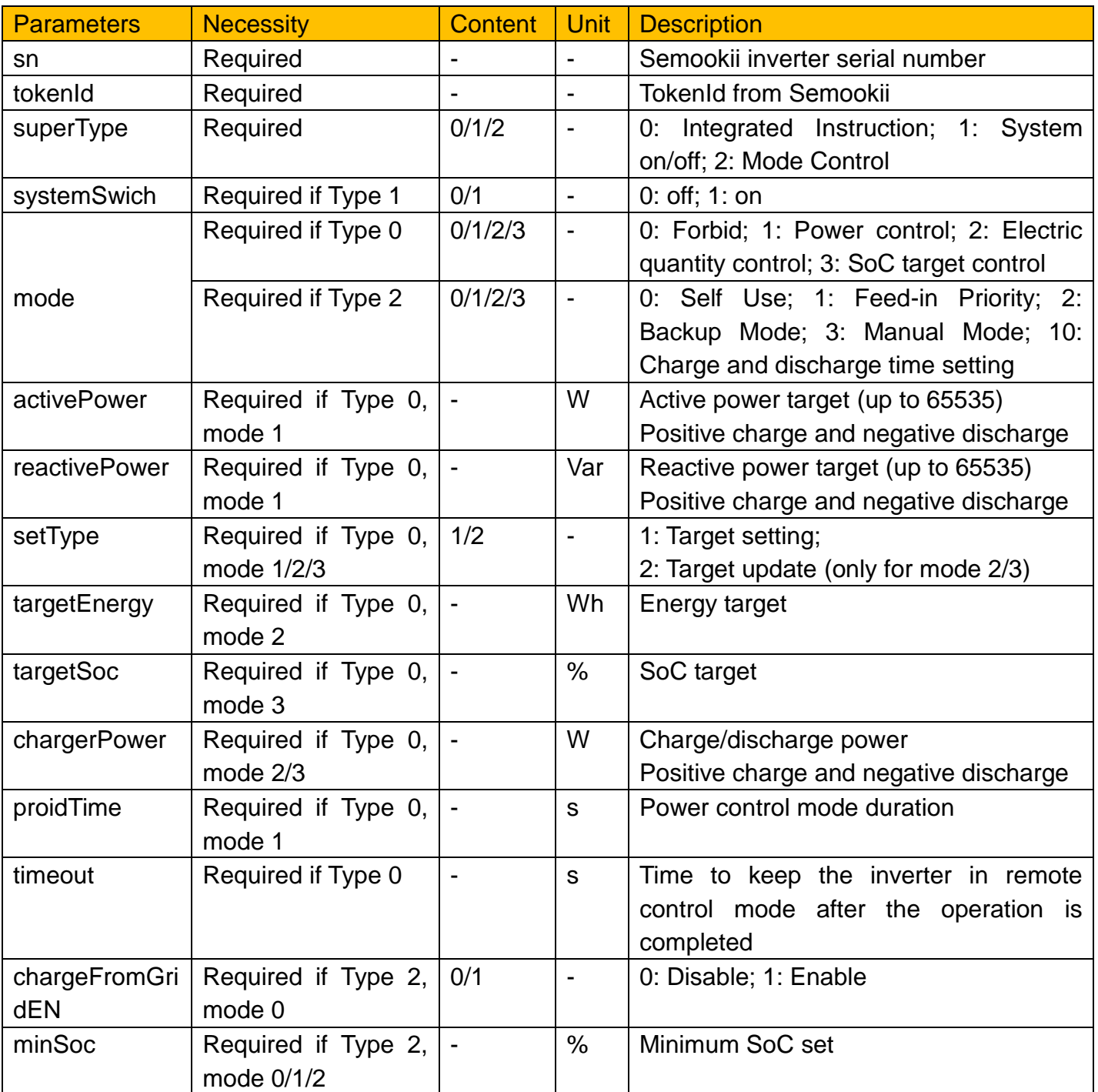

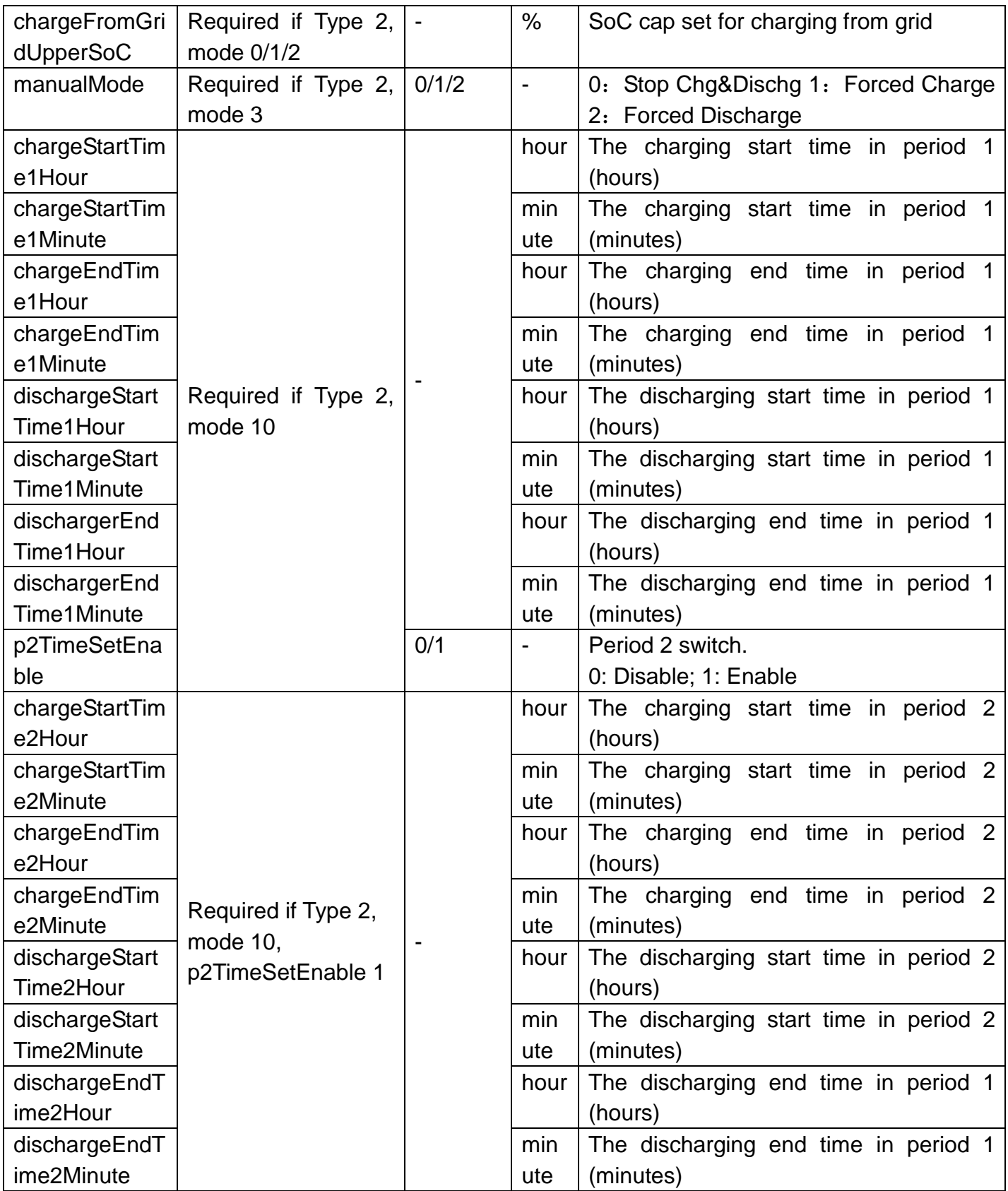

```
Response:
```

```
{
  "exception": Exception information
  "result": Command Id if successful
  "success": True/False
}
```
Charge with 1000W in 10min by Power control mode, API input: https://www.solaxcloud.com:9443/proxy/commandapi/singleControl?sn=H475\* \*\*\*\*\*\*\*\*\*&tokenId=2020110909210\*\*\*\*\*\*\*\*\*\*&superType=0&mode=1&activePo wer=1000&reactivePower=0&setType=1&proidTime=600&timeout=10 JSON output: {"exception":null,"result":149159061\*\*\*\*\*\*\*\*\*\*,"success":true}

# <span id="page-7-0"></span>1.2 Batch Control:

Temporary control the on/off and charge/discharge of batch inverters.

### **Request Address:**

/commandapi/batchTempControl

**Parameters**:

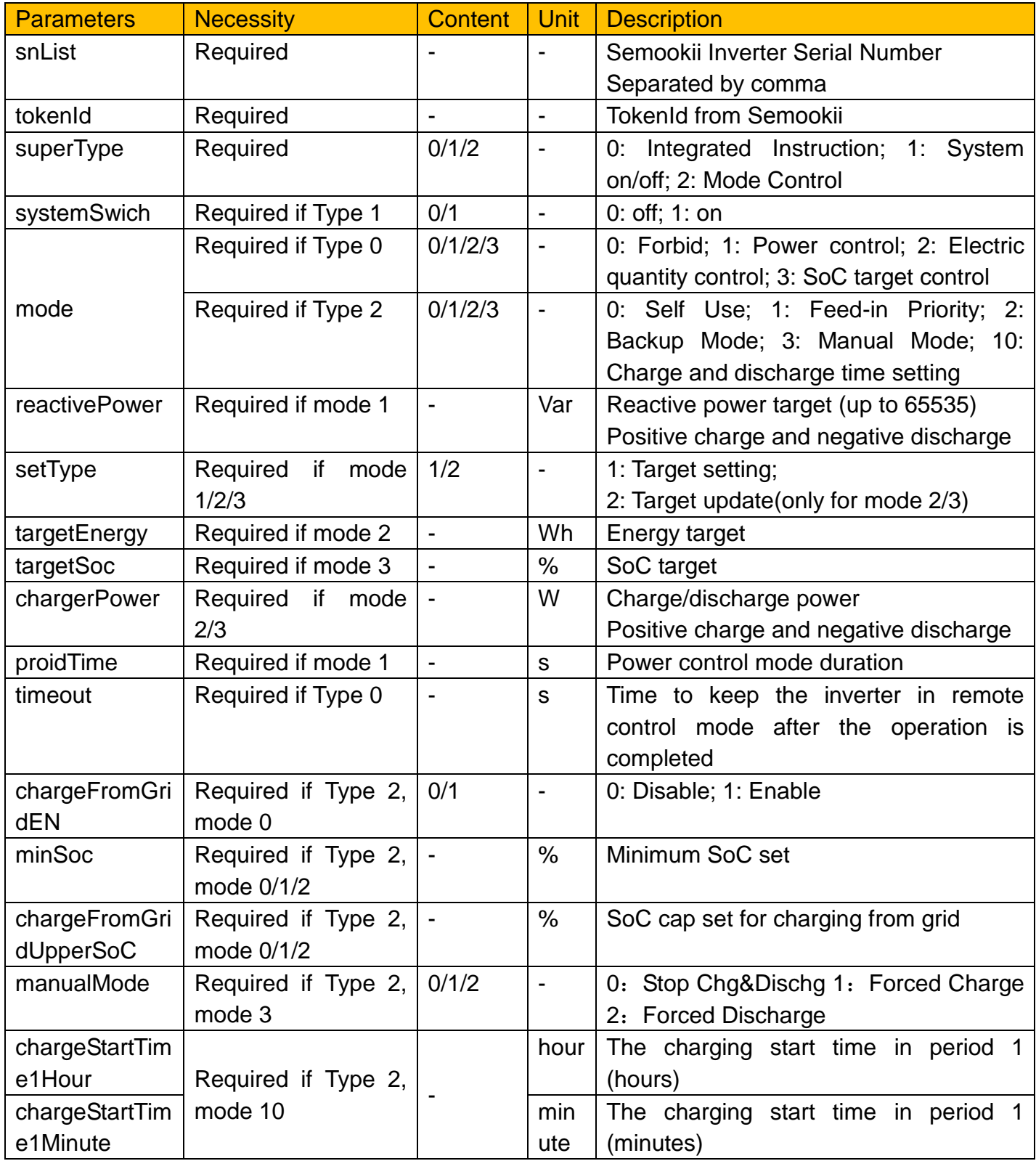

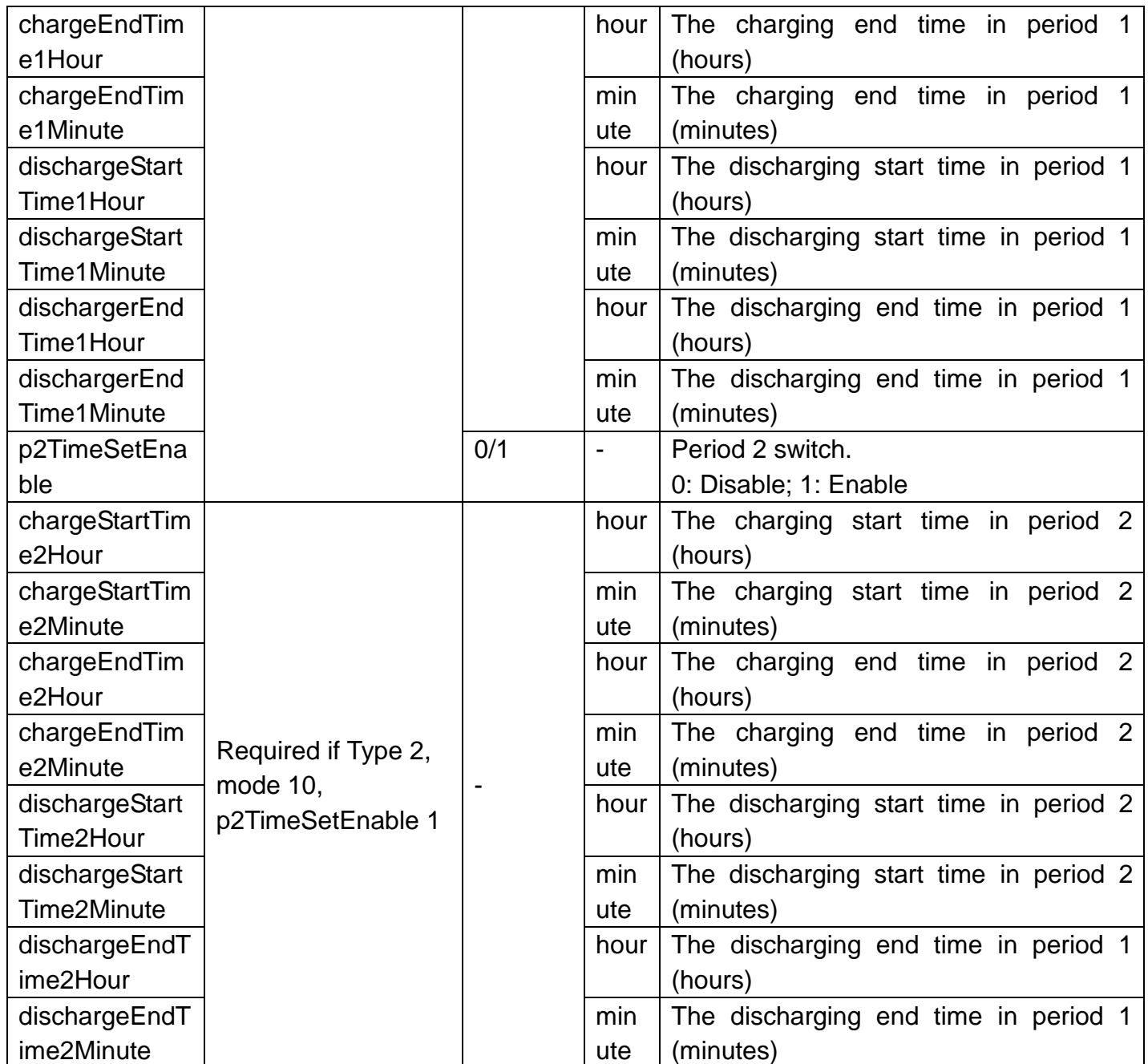

# **Response:**

{ "exception": Exception information "result": Command Id if successful "success": True/False

}

API input: https://www.solaxcloud.com:9443/proxy/commandapi/batchTempControl?snLi st=H475\*\*\*\*\*\*\*\*\*\*,H475\*\*\*\*\*\*\*\*\*\*&tokenId=2020110909210\*\*\*\*\*\*\*\*\*\*&superTyp e=1&systemSwitch=1 JSON output: {"exception":null,"result":103253007\*\*\*\*\*\*\*\*\*\*,"success":true}

# <span id="page-10-0"></span>1.3 Group Control:

Control the on/off and charge/discharge of inverters in the group.

#### **Request Address:**

/commandapi/groupControl

**Parameters**:

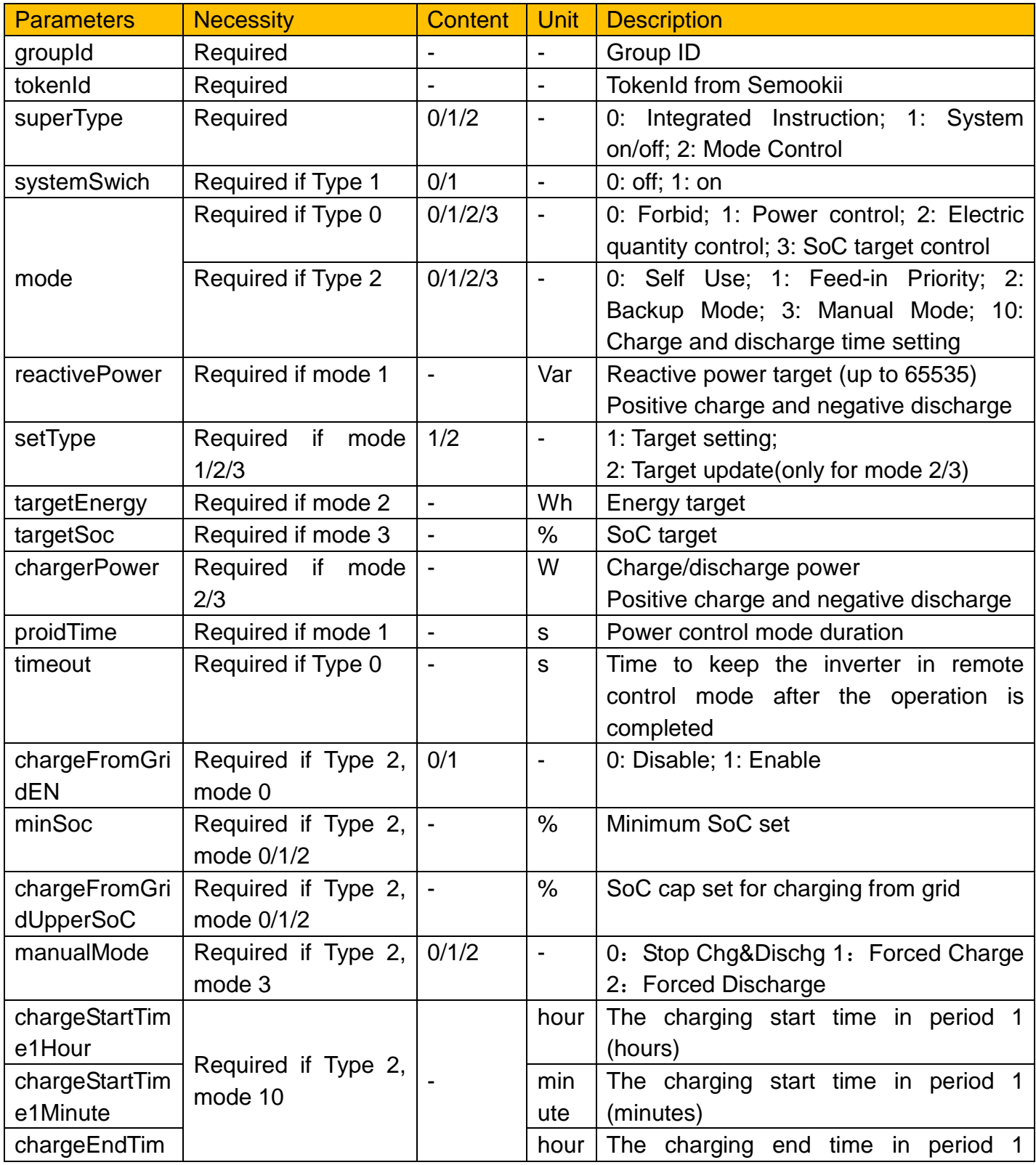

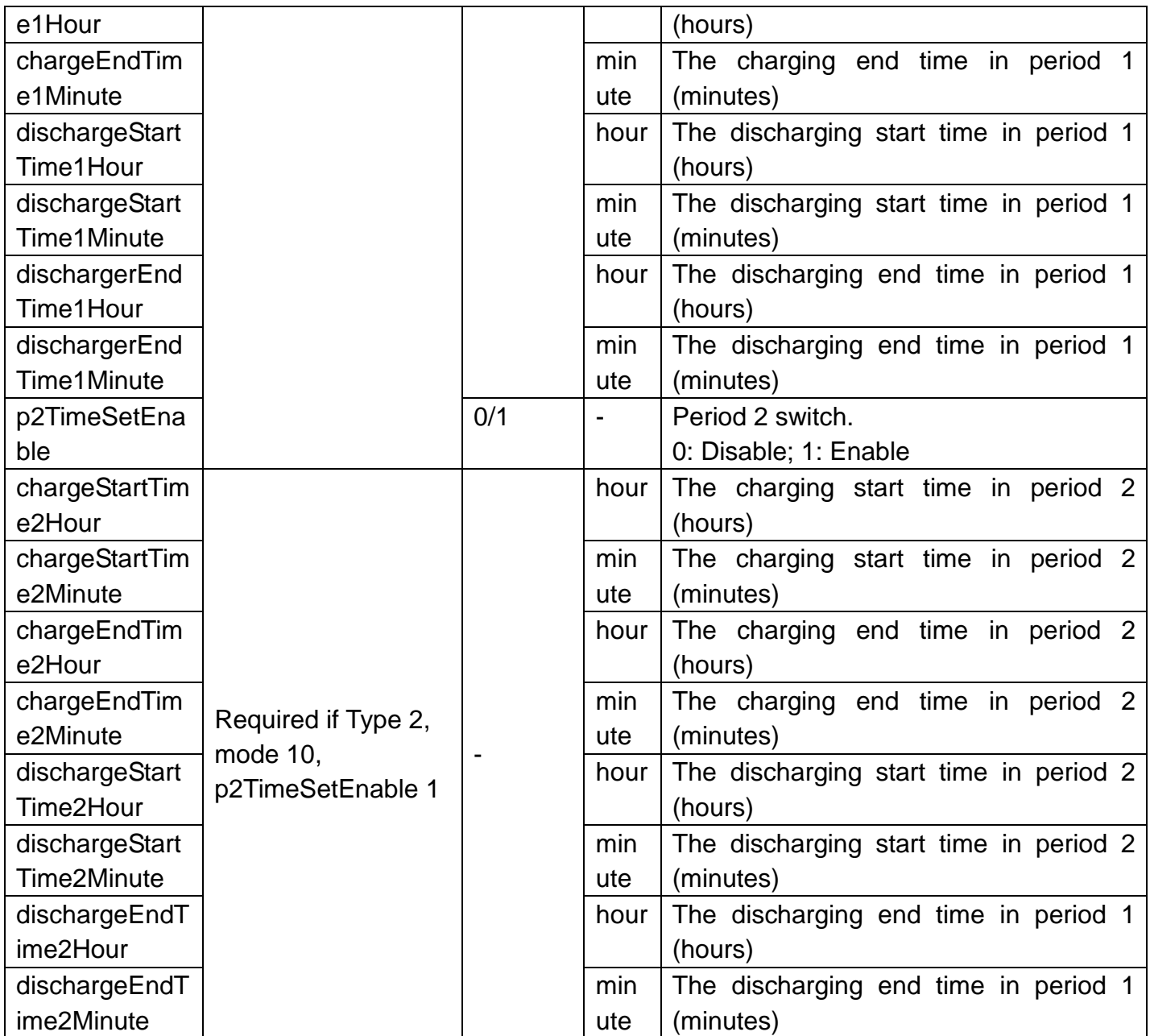

#### **Response:**

{

"exception": Exception information

"result": Command Id if successful

"success": True/False

}

**Example:**

API input:

https://www.solaxcloud.com:9443/proxy/commandapi/groupControl?groupId= 102890264\*\*\*\*\*\*\*\*\*\*&tokenId=2020110909210\*\*\*\*\*\*\*\*\*\*&superType=1&syste mSwitch=1 JSON output: {"exception":null,"result":103253007\*\*\*\*\*\*\*\*\*\*,"success":true}

# <span id="page-12-0"></span>**2. Group Operation**

# <span id="page-12-1"></span>2.1 Group Add

Create a group for group control

#### **Request Address:**

/vppgroup/add

#### **Parameters**:

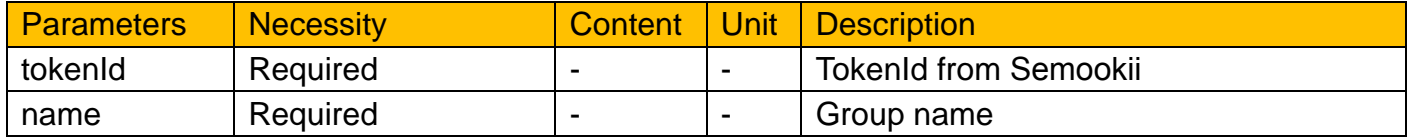

#### **Response:**

```
{
```
"exception": Exception information "result": Group Id if successful "success": True/False

#### }

#### **Example:**

API input:

```
https://www.solaxcloud.com:9443/proxy/vppgroup/add?tokenId=20201109092
10**********&name=VPP_lcx01
```
JSON output:

{"exception":null,"result": 102890264\*\*\*\*\*\*\*\*\*\*,"success":true}

# <span id="page-12-2"></span>2.2 Group Update

Update a name of the group.

#### **Request Address:**

/vppgroup/updateById

#### **Parameters**:

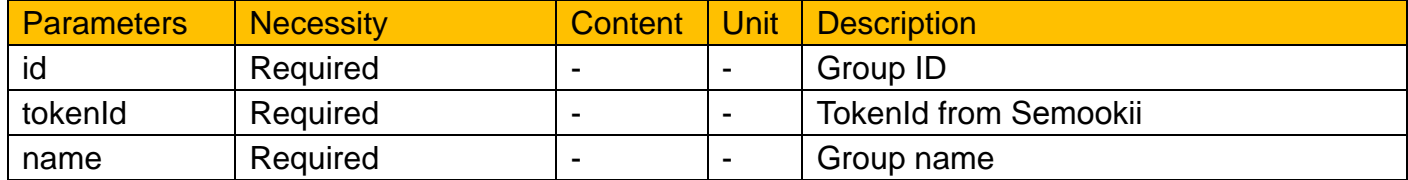

#### **Response:**

```
{
 "exception": Exception information
 "result": null
 "success": True/False
}
```

```
API input:
https://www.solaxcloud.com:9443/proxy//vppgroup/updateById?id=102890264
**********&size=10&tokenId=2020110909210**********&name=VPP_lcx05
JSON output:
{"exception":null,"result":null,"success":true}
```
# <span id="page-13-0"></span>2.3 Group Delete

Delete the group.

**Request Address:**

/vppgroup/deleteById

#### **Parameters**:

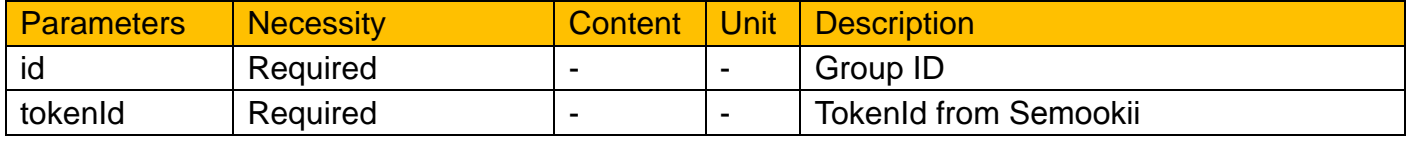

#### **Response:**

{

"exception": Exception information "result": null "success": True/False

#### }

#### **Example:**

API input:

https://www.solaxcloud.com:9443/proxy/vppgroup/deleteById?id=101871576\* \*\*\*\*\*\*\*\*\*&tokenId=2020120714410\*\*\*\*\*\*\*\*\*\*

JSON output:

{"exception":null,"result":null,"success":true}

# <span id="page-13-1"></span>2.4 Group Batch Deletion

Delete groups in batch.

**Request Address:**

/vppgroup/deleteBatch

#### **Parameters**:

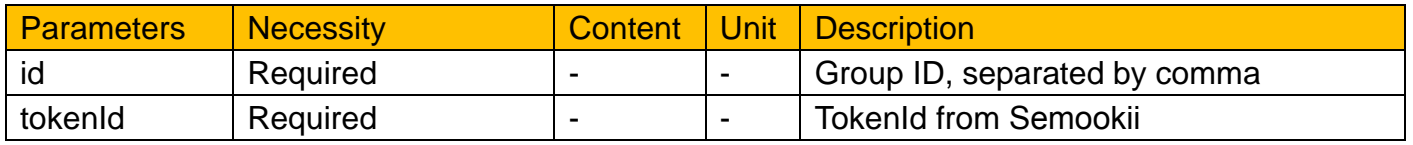

```
Response:
```

```
{
 "exception": Exception information
 "result": null
 "success": True/False
```
#### }

#### **Example:**

```
API input:
```
https://www.solaxcloud.com:9443/proxy/vppgroup/deleteBatch?ids=10187816 7\*\*\*\*\*\*\*\*\*\*,103103852\*\*\*\*\*\*\*\*\*\*&tokenId=2020120714410\*\*\*\*\*\*\*\*\*\*

JSON output:

{"exception":null,"result":null,"success":true}

# <span id="page-14-0"></span>2.5 Group Query

Query information of all groups by page.

#### **Request Address:**

/vppgroup/findAll

#### **Parameters**:

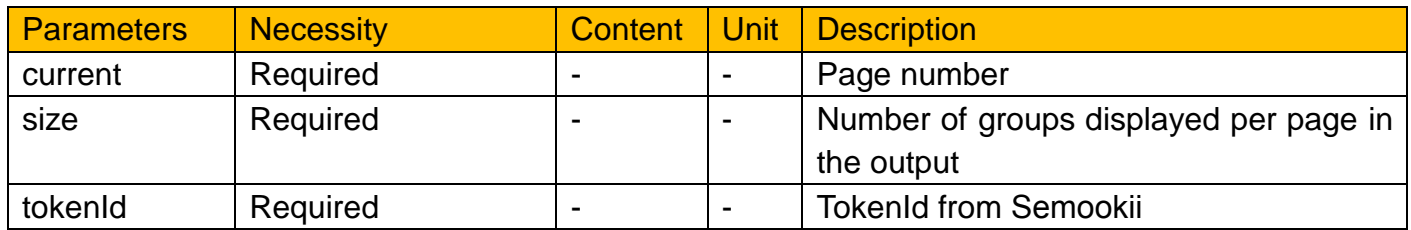

**Response:**

```
{
  "exception": Exception information,
  "result": {
     "num": Total number of groups
     "list": [
       {
          "id": Group ID,
          "name": Goup name,
          "num": Number of devices in the group,
          "createTime": Group creation time,
          "updateTime": Group update time,
       },
    ]
  },
  "success": True/False
}
```
API input:

https://www.solaxcloud.com:9443/proxy/vppgroup/findAll?current=1&size=2&t okenId=2020110909210\*\*\*\*\*\*\*\*\*\* JSON output: {"exception":null,"result":{"num":11,"list":[{"id":101871576\*\*\*\*\*\*\*\*\*\*,"name":"12 6","num":2,"createTime":2020-12-07 06:42:51,"updateTime":null},{"id":101871 576\*\*\*\*\*\*\*\*\*\*,"name":"127","num":3,"createTime":2020-12-07

08:02:33,"updateTime":null}]},"success":true}

# <span id="page-15-0"></span>2.6 Group Fuzzy Query

Fuzzy query group information.

#### **Request Address:**

/vppgroup/findLikeName

#### **Parameters**:

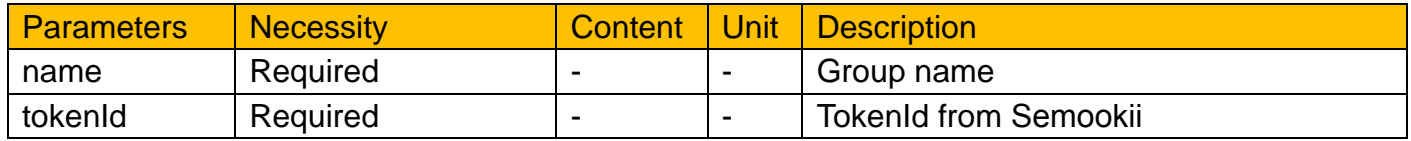

#### **Response:**

```
{
  "exception": Exception information,
  "result": {
     "num": Number of results
     "list": [
       {
          "id": Group ID,
          "name": Group name,
          "num": Number of devices in the group,
          "createTime": Group creation time,
          "updateTime": Group update time,
       },
    ]
  },
  "success": True/False
}
```
API input:

https://www.solaxcloud.com:9443/proxy/vppgroup/findLikeName?name=12&to kenId=2020110909210\*\*\*\*\*\*\*\*\*\*

JSON output:

{"exception":null,"result":{"num":2,"list":[{"id":101965414\*\*\*\*\*\*\*\*\*\*,"name":"12", "num":4,"createTime":2020-12-08

08:35:21,"updateTime":null},{"id":101871576\*\*\*\*\*\*\*\*\*\*,"name":"126","num":2," createTime":2020-12-07 06:42:51,"updateTime":null}]},"success":true}

# <span id="page-16-0"></span>**3. Inverter Operation**

# <span id="page-16-1"></span>3.1 Inverter Add

Add inverter to the group.

#### **Request Address:**

/vppinverter/add

#### **Parameters**:

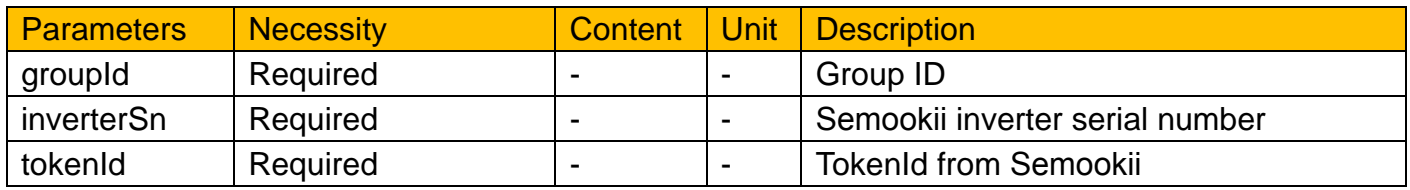

#### **Response:**

{

"exception": Exception information, "result": Inverter ID if successful, "success": True/False

}

## **Example:**

API input:

https://www.solaxcloud.com:9443/proxy/vppinverter/add?groupId=101871576\* \*\*\*\*\*\*\*\*\*&inverterSn=H475\*\*\*\*\*\*\*\*\*\*2&tokenId=2020110909210\*\*\*\*\*\*\*\*\*\*

#### JSON output:

 ${$ "exception":null,"result": 103363642\*\*\*\*\*\*\*\*\*," success":true}

# <span id="page-17-0"></span>3.2 Inverter Delete

Delete an inverter from the group.

#### **Request Address:**

/vppinverter/deleteById

#### **Parameters**:

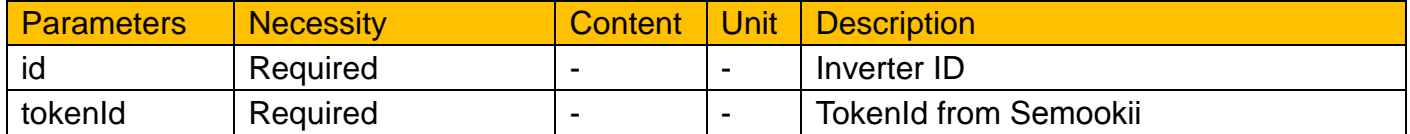

#### **Response:**

```
{
  "exception": Exception information,
  "result": null,
  "success": True/False
```

```
}
```
#### **Example:**

API input:

```
https://www.solaxcloud.com:9443/proxy/vppinverter/deleteById?id=10336367
4**********&tokenId=2020110909210**********
```

```
JSON output:
```

```
{"exception":null,"result":null,"success":true}
```
# <span id="page-17-1"></span>3.3 Inverter Batch Deletion

Delete inverters form groups in batch.

#### **Request Address:**

/vppinverter/deleteBatch

#### **Parameters**:

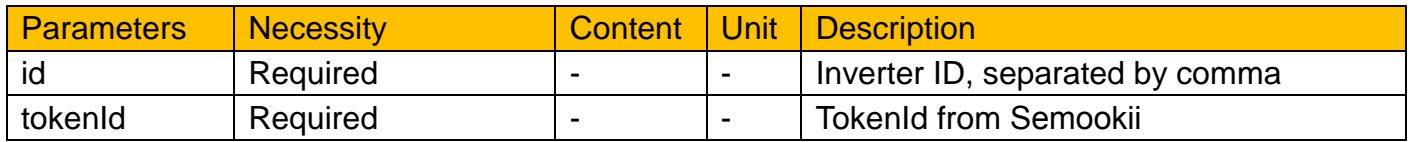

#### **Response:**

```
{
  "exception": Exception information,
  "result": null,
  "success": True/False
}
```

```
API input:
https://www.solaxcloud.com:9443/proxy/vppinverter/deleteBatch?ids=1033636
42**********,103363674**********&tokenId=2020110909210**********
JSON output:
{"exception":null,"result":null,"success":true}
```
# <span id="page-18-0"></span>3.4 Inverter Update

Replace the inverter in the group.

#### **Request Address:**

/vppinverter/updateById

#### **Parameters**:

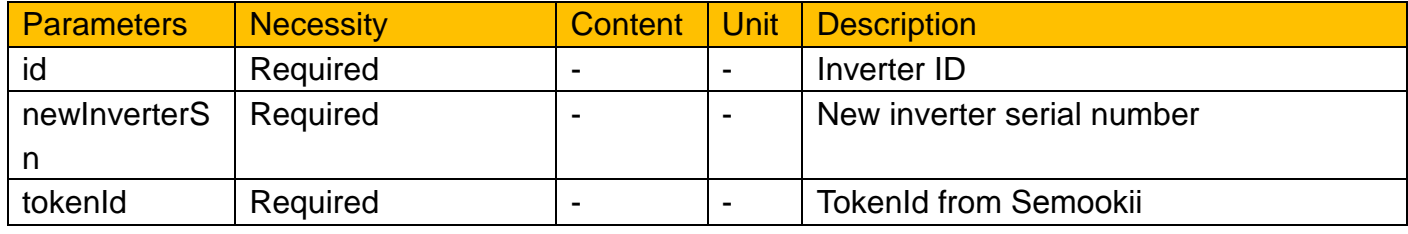

#### **Response:**

{

"exception": Exception information, "result": null,

"success": True/False

}

#### **Example:**

API input:

```
https://www.solaxcloud.com:9443/proxy/vppinverter/updateById?id=10336364
2**********&newInverterSn=H475**********&tokenId=2020120714410**********
```

```
JSON output:
```
{"exception":"update successed","result":null,"success":true}

# <span id="page-18-1"></span>3.5 Inverter Query

Query the inverters in the group by page.

#### **Request Address:**

/vppinverter/findByGroupId

#### **Parameters**:

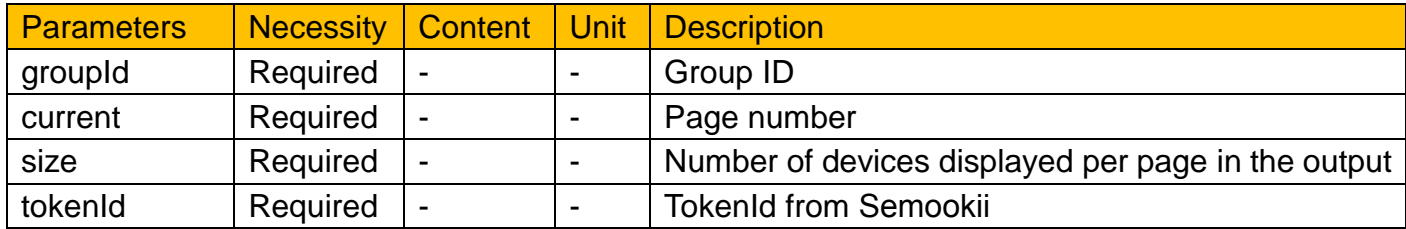

#### **Response:**

```
{
  "exception": Exception information,
  "result": {
     "num": Number of devices in the group,
     "list": [
       {
          "id": Inverter ID,
          "groupId": Group ID,
         "wifiSn": Registration No. of Semookii communication dongle, 
         "inverterSn": Semookii inverter serial number, 
          "groupStatus": If the inverter in a group, 0: no, 1: yes,
          "ratePower": Inverter rated power,
          "createTime": Inverter added time,
          "updateTime": Inverter update time
       },
    ]
  },
  "success": True/False
}
```
#### **Example:**

API input:

```
https://www.solaxcloud.com:9443/proxy/vppinverter/findByGroupId?groupId=1
02890264**********&current=1&size=2&tokenId=2020110909210***********
JSON output:
```

```
{"exception":null,"result":{"num":2,"list":[{"id":103363642**********,"groupId":10
2890264**********,"wifiSn":"SW********","inverterSn":"H475**********","groupSta
tus":1,"ratePower":7.5,"createTime":2020-12-10
```

```
15:32:17,"updateTime":null},{"id":103363674**********,"groupId":102890264***
*******,"wifiSn":"SW********","inverterSn":"H475**********","groupStatus":1,"rate
Power":7.5,"createTime":2020-12-10
```
15:32:17,"updateTime":null}]},"success":true}

# <span id="page-20-0"></span>3.6 Inverter Fuzzy query

Fuzzy query inverter information in the group.

#### **Request Address:**

/vppinverter/findByLike

#### **Parameters**:

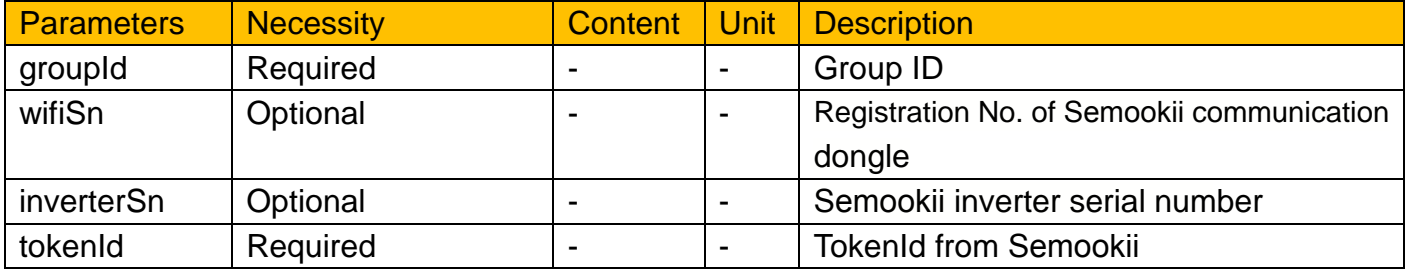

#### **Response:**

{

"exception": Exception information,

#### "result": {

"num": Number of devices which meet the conditions in the group,

"list": [ {

"id": Inverter ID,

"groupId": Group ID,

"wifiSn": Registration No. of Semookii communication dongle,

"inverterSn": Semookii inverter serial number,

"groupStatus": If the inverter in a group, 0: no, 1: yes,

"ratePower": Inverter rated power,

"createTime": Inverter added time,

"updateTime": Inverter update time

},

]

},

```
"success": True/False
```
}

#### **Example:**

API input:

```
https://www.solaxcloud.com:9443/proxy/vppinverter/findByLike?groupId=1028
90264**********&wifiSn=SW********&inverterSn=H475**********&tokenId=2020
110909210**********
```
JSON output:

```
{"exception":null,"result":{"num":1,"list":[{"id":103363642**********,"groupId":10
2890264**********,"wifiSn":"SW********","inverterSn":"H475**********","groupSta
tus":1,"ratePower":7.5,"createTime":2020-12-10 
15:32:17,"updateTime":null}]},"success":true}
```
# <span id="page-21-0"></span>**4. Query**

# <span id="page-21-1"></span>4.1 Command Query

Command response query.

#### **Request Address:**

/commandapi/queryCommand

#### **Parameters**:

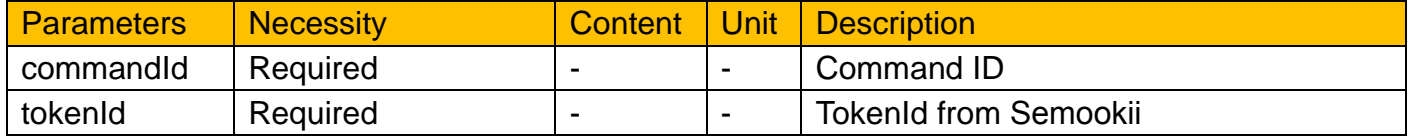

#### **Response:**

```
{
  "isSuccess": True/False,
  "exception": Exception information,
  "result": {
    "taskId": Task ID
}
```

```
}
```
#### **Example:**

```
API input:
```

```
https://www.solaxcloud.com:9443/proxy/commandapi/queryCommand?comm
andId=103253007**********&tokenId=2020110909210***********
JSON output:
{"exception":null,"result":{"taskId":"acdba8cb2e7747aa80cf95**********"},"succ
```
ess":true}

## <span id="page-21-2"></span>4.2 Result Query

Task result query.

#### **Request Address:**

/commandapi/getQueryResult

#### **Parameters**:

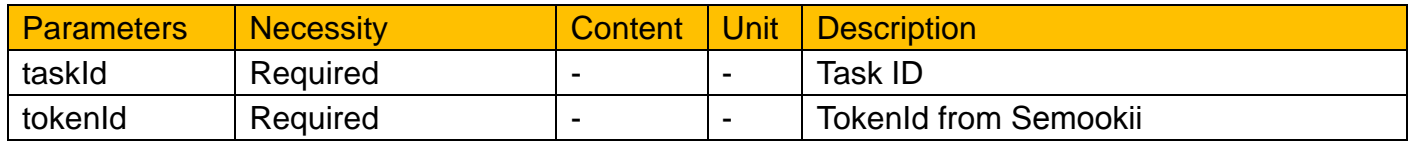

```
Response:
```

```
{
  "isSuccess": True/False,
  "exception": Exception information,
  "result": null
}
```

```
API input:
https://www.solaxcloud.com:9443/proxy/commandapi/getQueryResult?taskId=
acdba8cb2e7747aa80cf95**********&tokenId=2020110909210***********
JSON output:
{"exception":null,"result":{"SW********":"null","SW********":"null"},"success":true
}
```
# <span id="page-22-0"></span>**5. Device Binding**

Bind the authorization relationship between the device of the end user and the

account of the agent/installer.

#### **Request address:**

/api/regsn

#### **Parameters:**

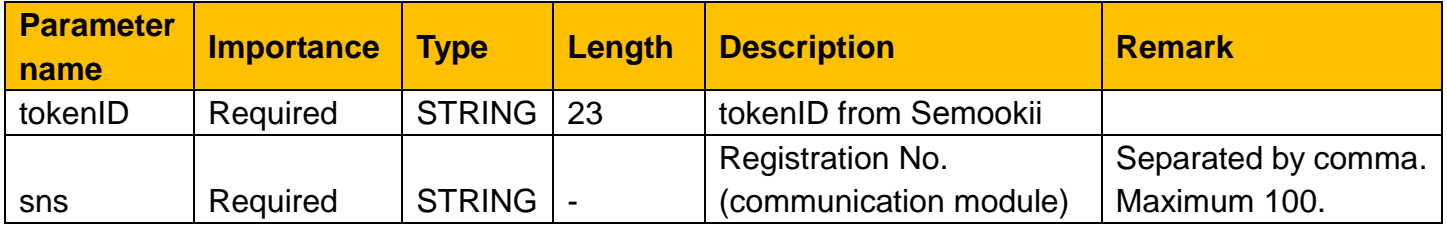

#### **Response:**

{

"exception": "", // remarks

"success": true, // If the program error, this will be false,Please contact us "Binding success": "AAA,BBB,CCC", // This field appears when Sn binding is successful

"Binding fail": "AAA,BBB,CCC", // This field appears when Sn binding fail "Have bound sn": "DDD", // This field appears when there is a bound SN "Non-existent sn": "DFF93FLH", // This field appears when there is illegal **SN** 

}

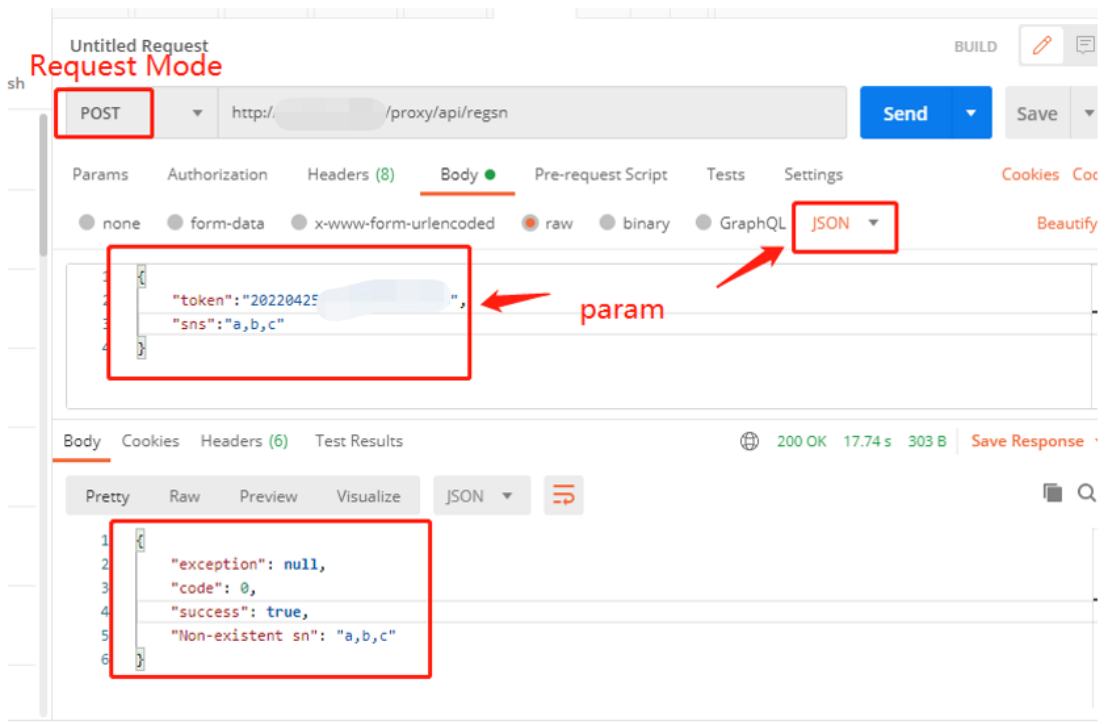

Communication

SEMOOKII BESS CO., LTD.

A: No.2399 Fazhan Ave., Haimen Port New Area, Jiangsu 226156,China.

T: +86-15000854420

W: www.s[emookii.](http://www.solaxpower.com/)com

E: sales@semookii.com